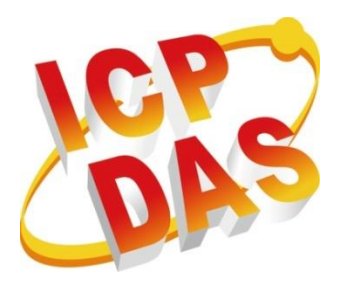

# **NModbus API Manual**

**Version 1.2, October 2013**

Written by Renee Lin

# <span id="page-1-0"></span>**Contents**

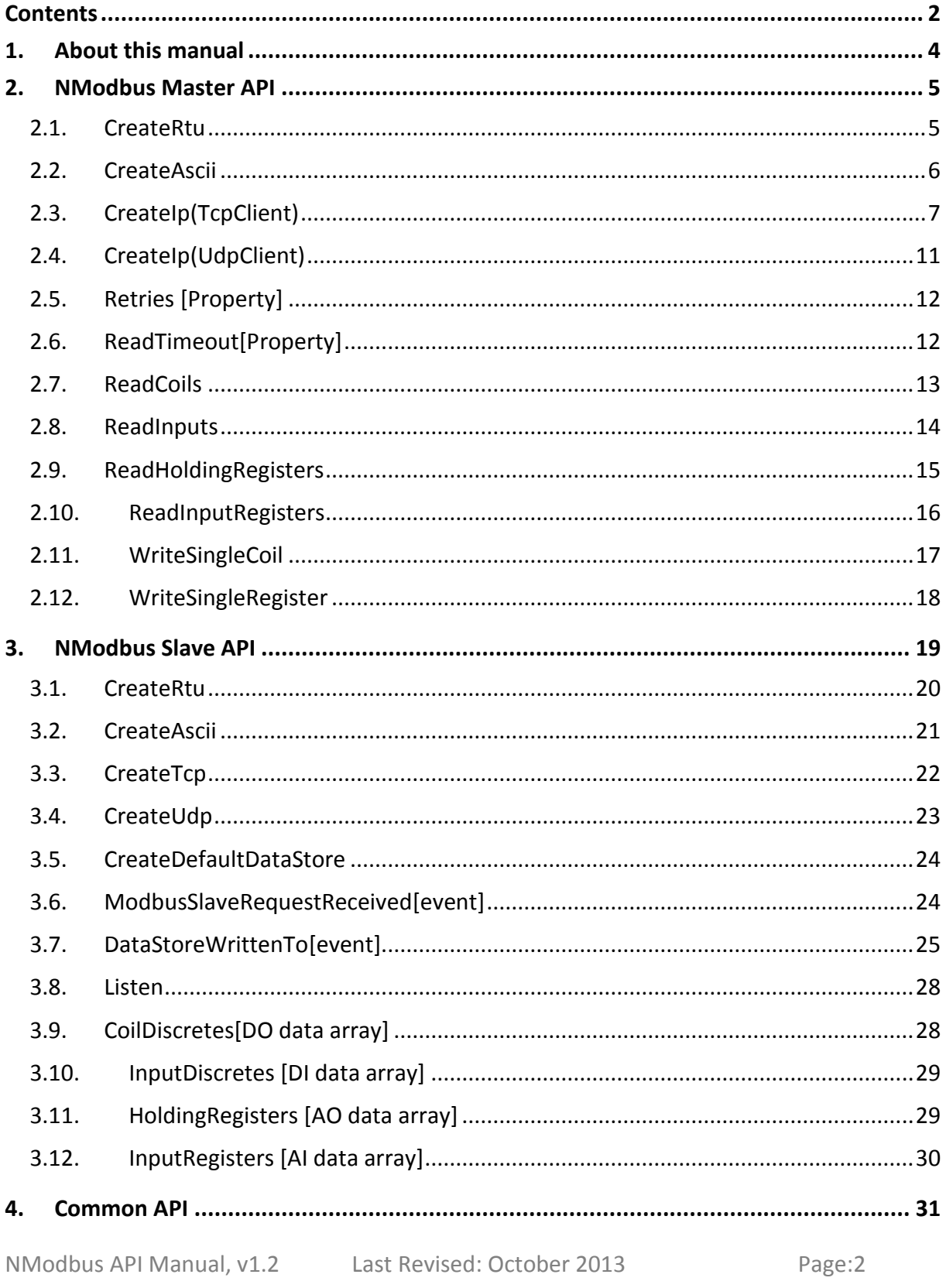

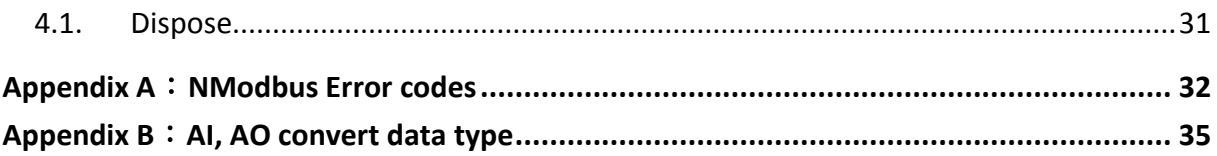

NModbus API Manual, v1.2 Last Revised: October 2013 Page:3

# <span id="page-3-0"></span>**1.About this manual**

The manual is made for introducing API which is used in NModbus.

# **What is NModbus?**

NModbus can achieve protocol of Modbus. It is developed and maintained on a voluntary basis and provided free of charge.

ICP DAS verified and improved the DLL based on the official released

NModbus net-2.0 1.11.0.0-source.zip. Programmers can use the DLL released by ICP DAS to develop a Modbus application for regular Windows based PCs or WinCE based devices.

The DLL features

a.Modbus/RTU Master/Slave

b.Modbus/ASCII Master/Slave

- c.Modbus/TCP Master/Slave
- d.Modbus/UDP Master/Slave

The relative DLL and demos can download as below.

- a. WinForm
	- [DLL and document](http://ftp.icpdas.com/pub/cd/8000cd/napdos/modbus/nmodbus/): nModbusPC.dll, log4net.dll
	- [Demo](http://ftp.icpdas.com/pub/cd/8000cd/napdos/modbus/nmodbus/) (For C#, VB.Net)
- b. WinCE
	- [DLL and document](http://ftp.icpdas.com/pub/cd/winpac/napdos/wp-8x4x_ce50/sdk/nmodbus/): nModbusCE.dll, CABC.dll, FC19.dll
	- [Demo](http://ftp.icpdas.com/pub/cd/winpac/napdos/wp-8x4x_ce50/demo/nmodbus/) (For C#, VB.Net)

More about Modbus→<http://www.icpdas.com/products/PAC/i-8000/modbus.htm>

#### **Which is suitable for NModbus?**

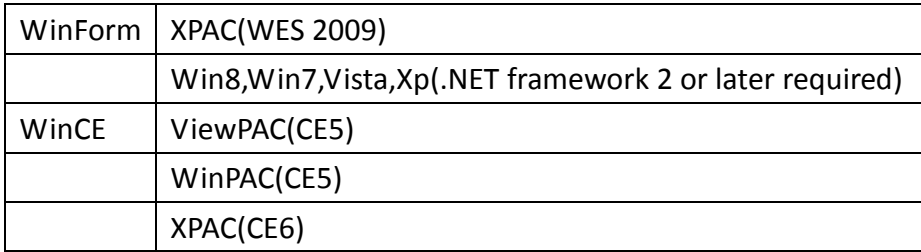

# <span id="page-4-0"></span>**2.NModbus Master API**

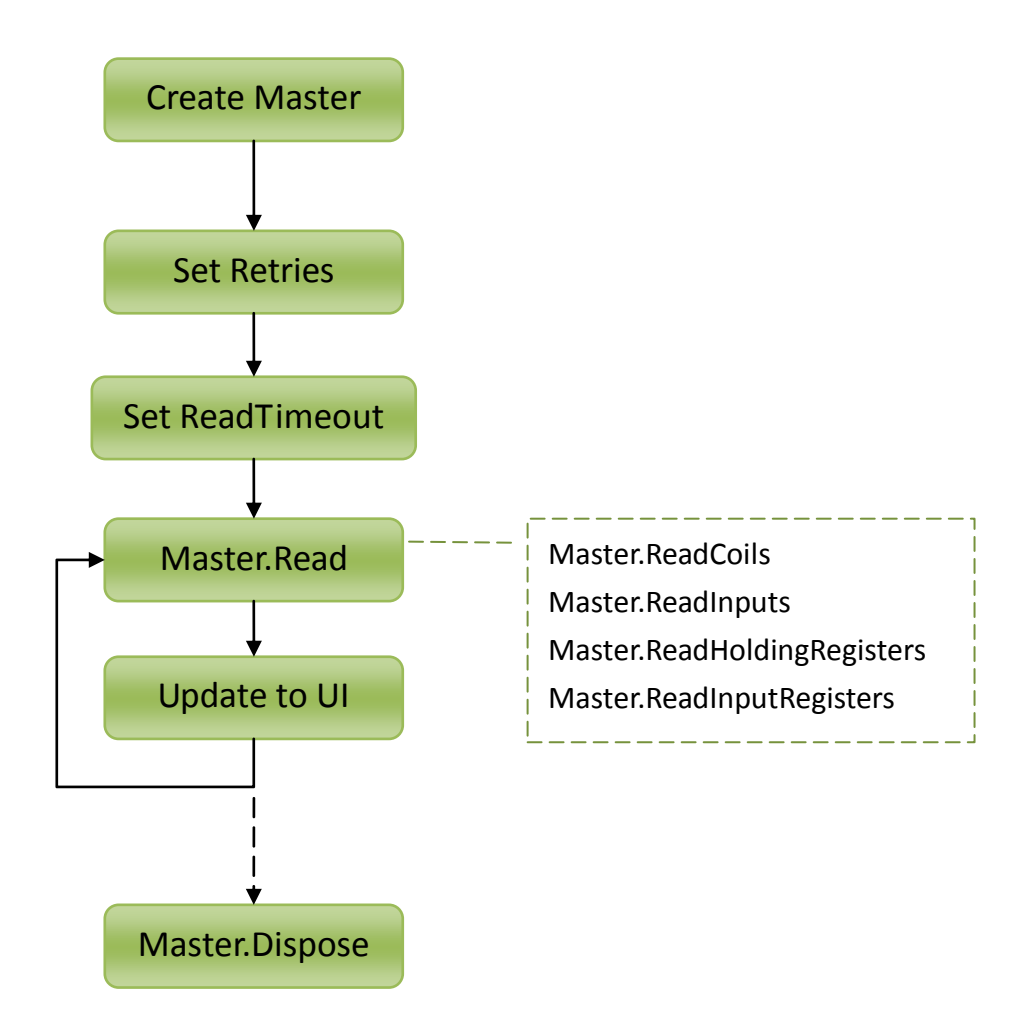

# <span id="page-4-1"></span>**2.1.CreateRtu**

RTU master create connection to serial port.

#### **Syntax**

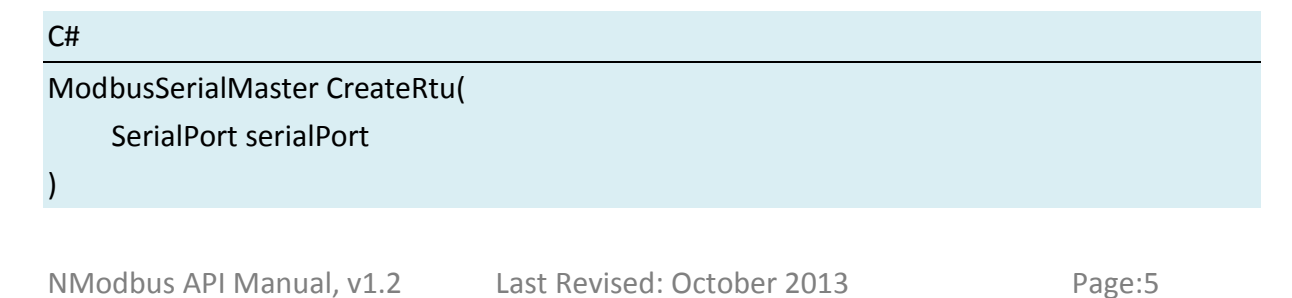

## **Parameters**

#### *serialPort*

The serialPort is created by new SerialPort(), and serialport is opened by serialPort.Open(). If serialport doesn't specified value, it will use default property values to open port. For example, a default port name of COM1, the Parity property defaults to the None, the DataBits property defaults to 8, and the StopBits property defaults to 1.

#### **Return Value**

Return ModbusSerialMaster.

#### **Examples**

**[C#]** SerialPort serialPort = new SerialPort(); //Create a new SerialPort object. serialPort.PortName = "COM1"; serialPort.BaudRate = 115200; serialPort.DataBits = 8; serialPort.Parity = Parity.None; serialPort.StopBits = StopBits.One; serialPort.Open(); ModbusSerialMaster master = ModbusSerialMaster.CreateRtu(serialPort);

# <span id="page-5-0"></span>**2.2.CreateAscii**

Ascii master create connection to serial port.

#### **Syntax**

C# ModbusSerialMaster CreateAscii(

SerialPort serialPort

 $\lambda$ 

#### **Parameters**

NModbus API Manual, v1.2 Last Revised: October 2013 Page:6

#### *serialPort*

The serialPort is created by new SerialPort(), and serialport is opened by serialPort.Open().

#### **Return Value**

Return ModbusSerialMaster.

#### **Examples**

#### **[C#]**

```
SerialPort serialPort = new SerialPort(); //Create a new SerialPort object.
serialPort.PortName = "COM1";
serialPort.BaudRate = 115200;
serialPort.DataBits = 8;
serialPort.Parity = Parity.None;
serialPort.StopBits = StopBits.One;
serialPort.Open();
ModbusSerialMaster master = ModbusSerialMaster.CreateAscii(serialPort);
```
# <span id="page-6-0"></span>**2.3.CreateIp(TcpClient)**

IP master create connection to TCP.

#### **Syntax**

#### C#

```
ModbusIpMaster CreateIp(
    TcpClient tcpClient
```
)

#### **Parameters**

#### *tcpClient*

The tcpClient is connected by tcpClient.BeginConnect(), and tcpClient is created by new TcpClient().

#### **Return Value**

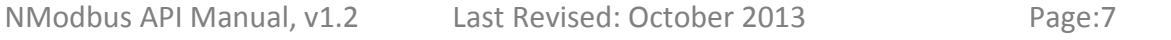

Return ModbusIpMaster.

# **Examples**

# **[C#]**

```
string ipAddress = "10.0.0.69";
int tcpPort = 502;
TcpClient tcpClient = new TcpClient(); //Create a new TcpClient object.
tcpClient.BeginConnect(ipAddress, tcpPort, null, null);
ModbusIpMaster master = ModbusIpMaster.CreateIp(tcpClient);
```
#### **If want to reconnect when offline, refer to following codes.**

#### **[C#]**

```
[DllImport("WININET", CharSet = CharSet.Auto)]
static extern bool InternetGetConnectedState(ref InternetConnectionState lpdwFlags, int 
dwReserved);
```
enum InternetConnectionState : int

#### {

```
INTERNET_CONNECTION_MODEM = 0x1,
INTERNET_CONNECTION_LAN = 0x2,
INTERNET_CONNECTION_PROXY = 0x4,
INTERNET_RAS_INSTALLED = 0x10,
INTERNET CONNECTION OFFLINE = 0x20,
INTERNET_CONNECTION_CONFIGURED = 0x40
```
#### }

{

```
TcpClient tcpClient;
```

```
ModbusIpMaster master;
```

```
string ipAddress = "10.0.0.69";
```

```
int tcpPort = 502;
```

```
DateTime dtDisconnect = new DateTime();
```

```
DateTime dtNow = new DateTime();
```

```
bool NetworkIsOk = false;
```

```
private void btStart Click(object sender, EventArgs e)
```

```
 // when button clicked, connect to Modbus TCP Server
NetworkIsOk = Connect();
timer1.Enabled = true;
```

```
NModbus API Manual, v1.2 Last Revised: October 2013 Page:9
}
private bool Connect()
{
    if (master != null)
       master.Dispose();
    if (tcpClient != null)
       tcpClient.Close();
    if (CheckInternet())
   \left\{ \right. try
       {
         tcpClient = new TcpClient();
         IAsyncResult asyncResult = tcpClient.BeginConnect(ipAddress, tcpPort, null, null);
         asyncResult.AsyncWaitHandle.WaitOne(3000, true); //wait for 3 sec
         if (!asyncResult.IsCompleted)
         {
            tcpClient.Close();
            Console.WriteLine(DateTime.Now.ToString() + ":Cannot connect to server.");
            return false;
         }
         // create Modbus TCP Master by the tcpclient
         master = ModbusIpMaster.CreateIp(tcpClient);
        master.Transport.Retries = 0; //don't have to do retries
         master.Transport.ReadTimeout = 1500;
         Console.WriteLine(DateTime.Now.ToString() + ":Connect to server.");
         return true;
       }
       catch (Exception ex)
      \{ Console.WriteLine(DateTime.Now.ToString() + ":Connect process " + ex.StackTrace + 
"==>' + ex.Message); return false;
       }
    }
    return false;
}
private bool CheckInternet()
```
Copyright  $\textcircled{c}$  2013 ICP DAS Co., Ltd. All Rights Reserved.  $\textcircled{c}$  E-mail: service@icpdas.com

//http://msdn.microsoft.com/en-us/library/windows/desktop/aa384702(v=vs.85).aspx InternetConnectionState flag = InternetConnectionState.INTERNET\_CONNECTION\_LAN; return InternetGetConnectedState(ref flag, 0);

private void timer1 Tick(object sender, EventArgs e)

{

}

```
{
   //start timer1, timer1.Interval = 1000 ms
   try
   {
     if (NetworkIsOk)
     {
        #region Master to Slave
        //read AI, AO, DI, DO
       #endregion
     }
     else
     {
        //retry connecting
        dtNow = DateTime.Now;
        if ((dtNow - dtDisconnect) > TimeSpan.FromSeconds(10))
        {
          Console.WriteLine(DateTime.Now.ToString() + ":Start connecting");
          NetworkIsOk = Connect();
          if (!NetworkIsOk)
 {
             Console.WriteLine(DateTime.Now.ToString() + ":Connecting fail. Wait for retry");
             dtDisconnect = DateTime.Now;
 }
        }
        else
        {
          Console.WriteLine(DateTime.Now.ToString() + ":Wait for retry connecting");
        }
    }
   }
   catch(Exception ex)
```
NModbus API Manual, v1.2 Last Revised: October 2013 Page:10

Copyright  $\textcircled{ }$  2013 ICP DAS Co., Ltd. All Rights Reserved.  $\textcircled{ }$  E-mail: service@icpdas.com

```
 {
     if (ex.Source.Equals("System"))
      {
        //set NetworkIsOk to false and retry connecting
        NetworkIsOk = false;
        Console.WriteLine(ex.Message);
        dtDisconnect = DateTime.Now;
     }
   }
}
```
# <span id="page-10-0"></span>**2.4.CreateIp(UdpClient)**

IP master create connection to UDP.

# **Syntax**

#### C#

)

ModbusIpMaster CreateIp( UdpClient udpClient

# **Parameters**

#### *udpClient*

The udpClient is connected by udpClient.Connect(), and udpClient is created by new UdpClient().

# **Return Value**

Return ModbusIpMaster.

#### **Examples**

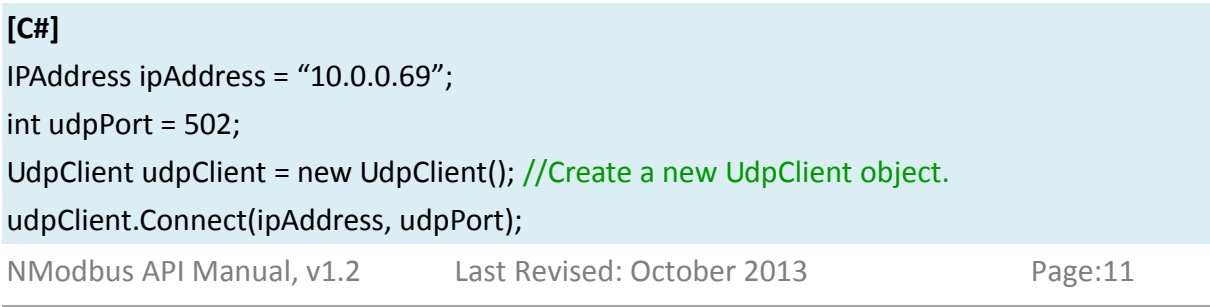

<span id="page-11-0"></span>ModbusIpMaster master = ModbusIpMaster.CreateIp(udpClient);

# **2.5.Retries [Property]**

[Property]Number of times to retry sending message after encountering a failure such as an IOException, TimeoutException, or a corrupt message.

#### **Syntax**

#### C#

int Retries { get; set; }

#### **Examples**

#### **[C#]**

string ipAddress = "10.0.0.69"; //use TCP for example int tcpPort = 502; TcpClient tcpClient = new TcpClient(); tcpClient.BeginConnect(ipAddress, tcpPort, null, null); ModbusIpMaster master = ModbusIpMaster.CreateIp(tcpClient); master.Transport.Retries = 0;

#### **Remarks**

Default Value is Retries = 3. It doesn't need to retry in NModbus and set Retries = 0.

# <span id="page-11-1"></span>**2.6.ReadTimeout[Property]**

[Property]Gets or sets the number of milliseconds before a timeout occurs when a read operation does not finish.

#### **Syntax**

#### $C#$

int ReadTimeout { get; set; }

#### **Examples**

NModbus API Manual, v1.2 Last Revised: October 2013 Page:12

**[C#]** SerialPort serialPort = new SerialPort();//use RTU for example serialPort.Open(); ModbusSerialMaster master = ModbusSerialMaster.CreateRtu(serialPort); master.Transport.ReadTimeout = 300; //milliseconds

#### **Remarks**

ReadTimeout recommended value

- a. RTU: ReadTimeout = 300
- <span id="page-12-0"></span>b. TCP: ReadTimeout = 1500

#### **2.7.ReadCoils**

Read coils status.

#### **Syntax**

#### C#

)

```
bool[] ReadCoils(
    byte slaveID,
    ushort startAddress,
    ushort numOfPoints
```
#### **Parameters**

#### *slaveID*

Address of device to read values from.

*startAddress*

Address to begin reading.

#### *numOfPoints*

Number of coils to read.

#### **Return Value**

#### Return bool[].

NModbus API Manual, v1.2 Last Revised: October 2013 Page:13

# **Examples**

#### **[C#]**

byte slaveID =  $1$ ; ushort startAddress = 0; ushort numOfPoints = 10; bool[] coilstatus = master.ReadCoils(slaveID , startAddress , numOfPoints);

# <span id="page-13-0"></span>**2.8.ReadInputs**

Read input status.

#### **Syntax**

C#

)

bool[] ReadInputs( byte slaveID, ushort startAddress, ushort numOfPoints

#### **Parameters**

*slaveID*

Address of device to read values from.

*startAddress*

Address to begin reading.

*numOfPoints*

Number of discrete inputs to read.

#### **Return Value**

Return bool[].

#### **Examples**

NModbus API Manual, v1.2 Last Revised: October 2013 Page:14

**[C#]** byte slaveID =  $1$ ; ushort startAddress =0; ushort numOfPoints = 10; bool[] status = master.ReadInputs(slaveID , startAddress , numOfPoints);

# <span id="page-14-0"></span>**2.9.ReadHoldingRegisters**

Read holding registers value.

#### **Syntax**

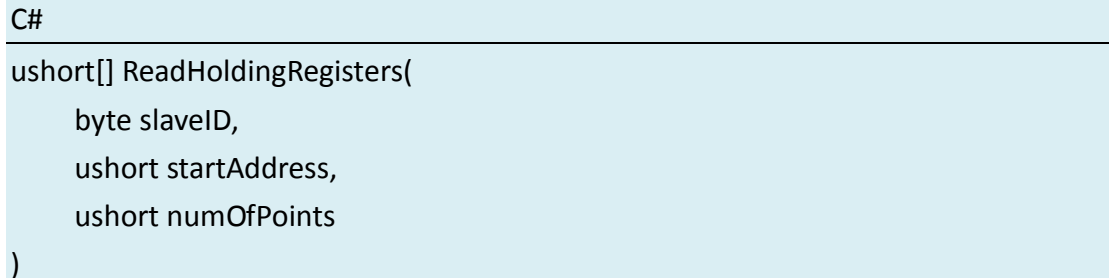

# **Parameters**

#### *slaveID*

Address of device to read values from.

#### *startAddress*

Address to begin reading.

#### *numOfPoints*

Number of holding registers to read.

#### **Return Value**

Return ushort[].

#### **Exampls**

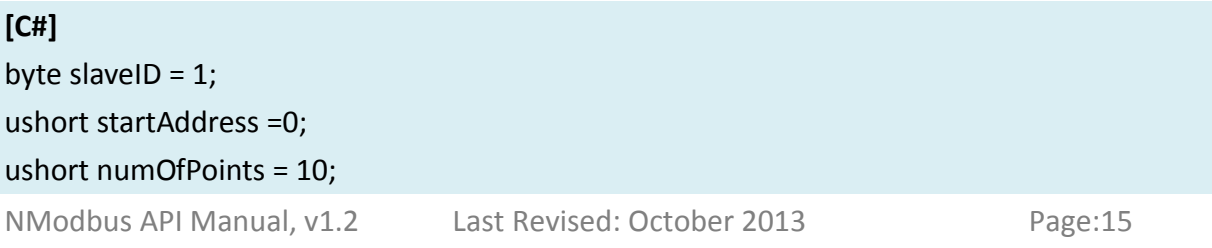

ushort[] holding register = master.ReadHoldingRegisters(slaveID, startAddress, numOfPoints);

# <span id="page-15-0"></span>**2.10. ReadInputRegisters**

Read input registers value.

#### **Syntax**

C#

```
ushort[] ReadInputRegisters(
    byte slaveID,
```
ushort startAddress,

ushort numOfPoints

)

#### **Parameters**

*slaveID*

Address of device to read values from.

*startAddress*

Address to begin reading.

*numOfPoints*

Number of input registers to read.

#### **Return Value**

Return ushort[].

#### **Examples**

**[C#]**

byte slaveID =  $1$ ; ushort startAddress =0; ushort numOfPoints = 10; ushort[] register = master.ReadInputRegisters(slaveID, startAddress, numOfPoints);

# <span id="page-16-0"></span>**2.11. WriteSingleCoil**

Write a coil value.

#### **Syntax**

C# void WriteSingleCoil( byte slaveID, ushort coilAddress, bool value )

#### **Parameters**

#### *slaveID*

Address of the device to write to.

#### *coilAddress*

Address to write value to.

#### *value*

If the address is going to be written, the value is TRUE. If the address isn't going to be written, the value is FALSE.

#### **Return Value**

The function doesn't have return value.

#### **Examples**

**[C#]** byte slaveID =  $1$ ; ushort coilAddress =1; bool value = true; master.WriteSingleCoil(slaveID, coilAddress, value);

# <span id="page-17-0"></span>**2.12. WriteSingleRegister**

Write a holding register value.

#### **Syntax**

C#

void WriteSingleRegister( byte slaveID, ushort registerAddress, ushort value

)

#### **Parameters**

*slaveID*

Address of the device to write to.

*registerAddress*

Address to write value to.

*value*

Value to write.

#### **Return Value**

The function doesn't have return value.

#### **Examples**

**[C#]** byte slaveID =  $1$ ; ushort registerAddress = 1; ushort value = 1000; master.WriteSingleRegister(slaveID, registerAddress, value);

# <span id="page-18-0"></span>**3.NModbus Slave API**

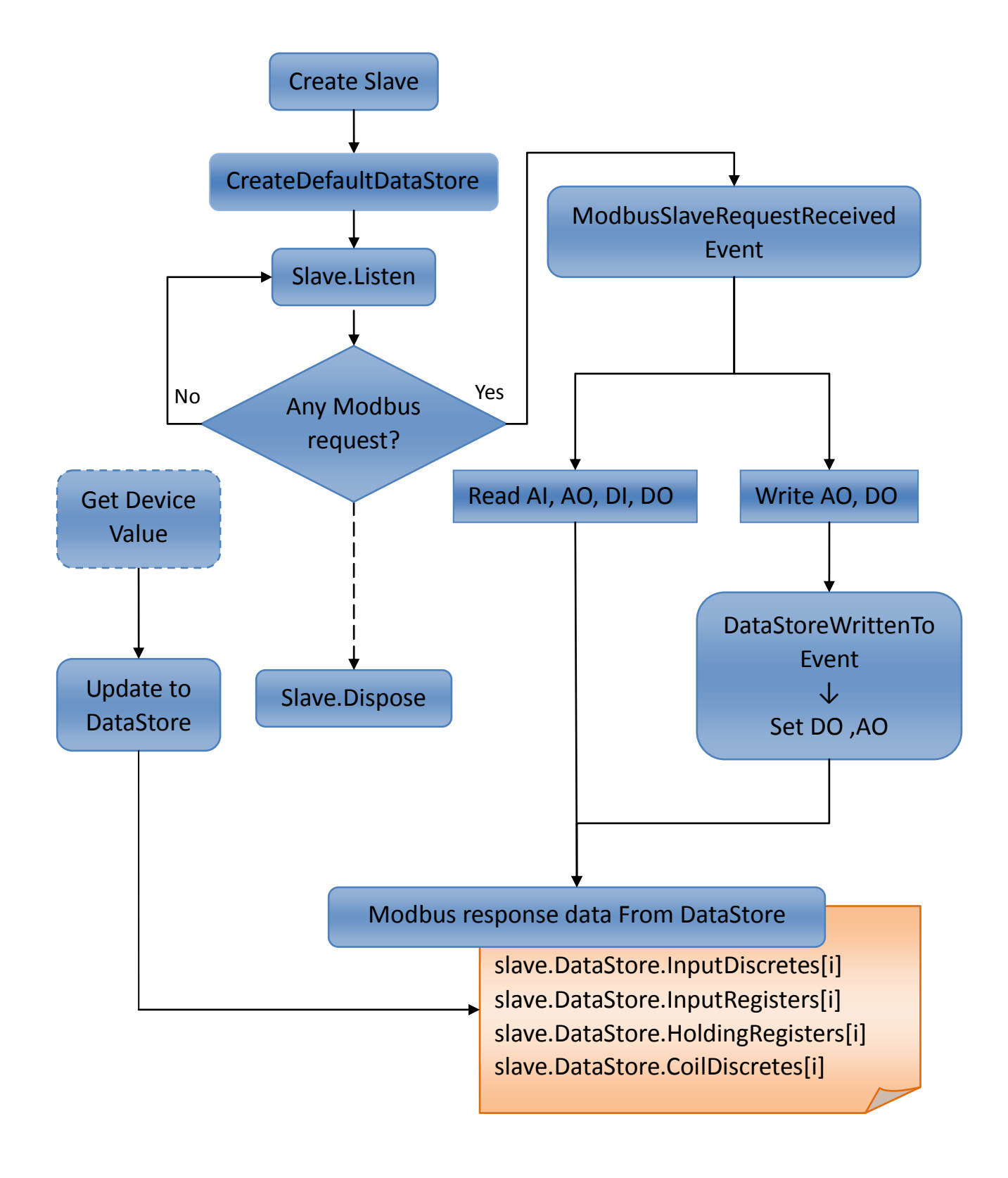

NModbus API Manual, v1.2 Last Revised: October 2013 Page:19

# <span id="page-19-0"></span>**3.1.CreateRtu**

Create a RTU slave connection.

#### **Syntax**

C# ModbusSerialSlave CreateRtu( byte slaveID, SerialPort serialPort )

#### **Parameters**

*slaveID*

Address of device to create.

*serialPort* 

The serialPort is created by new SerialPort(), and serialport is opened by serialPort.Open().

#### **Return Value**

Return ModbusSerialSlave.

#### **Examples**

# [C#] byte slaveID =  $1$ ; SerialPort serialPort = new SerialPort(); serialPort.PortName = "COM1"; serialPort.BaudRate = 115200; serialPort.DataBits = 8; serialPort.Parity = Parity.None; serialPort.StopBits = StopBits.One; serialPort.Open(); ModbusSlave slave = ModbusSerialSlave.CreateRtu(slaveID, serialPort);

NModbus API Manual, v1.2 Last Revised: October 2013 Page:20

# <span id="page-20-0"></span>**3.2.CreateAscii**

Create an Ascii slave connection.

#### **Syntax**

C# ModbusSerialSlave CreateAscii( byte slaveID, SerialPort serialPort )

#### **Parameters**

*slaveID*

Address of device to create.

*serialPort* 

The serialPort is created by new SerialPort(), and serialport is opened by serialPort.Open().

#### **Return Value**

Return ModbusSerialSlave.

#### **Examples**

[C#] byte slaveID =  $1$ ; SerialPort serialPort = new SerialPort(); serialPort.PortName = "COM1"; serialPort.BaudRate = 115200; serialPort.DataBits = 8; serialPort.Parity = Parity.None; serialPort.StopBits = StopBits.One; serialPort.Open(); ModbusSlave slave = ModbusSerialSlave.CreateAscii(slaveID, serialPort);

NModbus API Manual, v1.2 Last Revised: October 2013 Page:21

# <span id="page-21-0"></span>**3.3.CreateTcp**

Create a TCP slave connection. Max value of TCP slave from master is 50.

#### **Syntax**

C# ModbusTcpSlave CreateTcp( byte slaveID, TcpListener tcpListener )

#### **Parameters**

*slaveID*

Address of device to create.

*tcpListener*

The tcpListener is created by new TcpListener (), and tcpListener start to listen by tcpListener.Start().

#### **Return Value**

Return ModbusTcpSlave.

#### **Examples**

[C#] int port  $= 502$ ; IPHostEntry ipEntry = Dns.GetHostEntry(Dns.GetHostName()); IPAddress[] addr = ipEntry.AddressList; TcpListener tcpListener = new TcpListener(addr[0], port); tcpListener.Start();

ModbusSlave slave = ModbusTcpSlave.CreateTcp(slaveID, slaveTcpListener);

NModbus API Manual, v1.2 Last Revised: October 2013 Page:22

# <span id="page-22-0"></span>**3.4.CreateUdp**

Create a UDP slave connection.

#### **Syntax**

C# ModbusUdpSlave CreateUdp( byte slaveID, UdpClient client

#### **Parameters**

*slaveID*

)

Address of device to create.

*client*

Client is created and initialized by new UdpClient(), and bind with specified port number.

#### **Return Value**

Return ModbusUdpSlave.

#### **Examples**

 $|CH|$ int port  $= 502$ ; UdpClient client = new UdpClient(port); ModbusSlave slave = Modbus.Device.ModbusUdpSlave.CreateUdp(slaveID, client); slave.ModbusSlaveRequestReceived += new EventHandler<ModbusSlaveRequestEventArgs>(Modbus\_Request\_Event); slave.DataStore = Modbus.Data.DataStoreFactory.CreateDefaultDataStore(); slave.DataStore.DataStoreWrittenTo += new EventHandler<DataStoreEventArgs>(Modbus\_DataStoreWriteTo); slave.Listen();

# <span id="page-23-0"></span>**3.5.CreateDefaultDataStore**

Create memory space in Datastore. AI and AO's Datastore set to 0. DI and DO's Datastore set to false. For each memory default size is 65535 and range is 1 to 65535.

#### **Syntax**

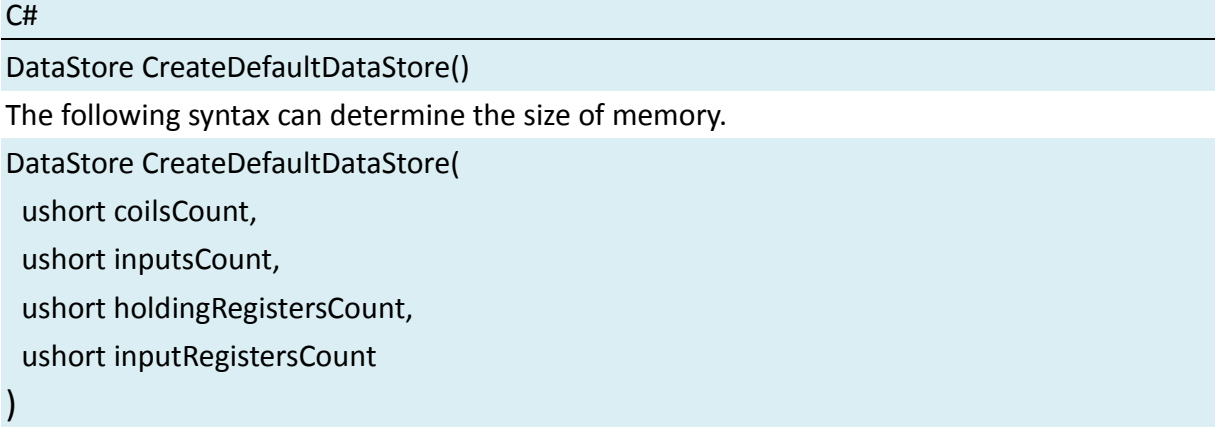

## **Examples**

```
[C#]
```
slave.DataStore = Modbus.Data.DataStoreFactory.CreateDefaultDataStore();

#### **Return Value**

Return DataStore.

#### **Remarks**

"slave" is defined by ModbusSlave and create slave connection. For example: To create TCP slave connection, syntax is = ModbusTcpSlave.CreateTcp(slaveID, slaveTcpListener).

# <span id="page-23-1"></span>**3.6.ModbusSlaveRequestReceived[event]**

Occurs when a modbus slave receives a request. You can disassemble request packet and set particular action here.

#### **Syntax**

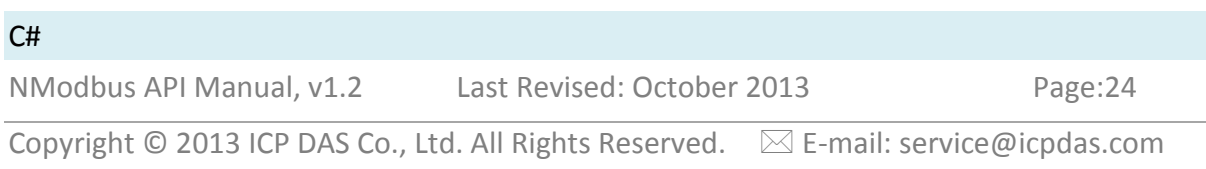

EventHandler<ModbusSlaveRequestEventArgs> ModbusSlaveRequestReceived

### **Examples**

# $|CH|$

```
slave.ModbusSlaveRequestReceived += new 
EventHandler<ModbusSlaveRequestEventArgs>(Modbus_Request_Event);
//trigger Modbus_Request_Event
private void Modbus Request Event(object sender,
Modbus.Device.ModbusSlaveRequestEventArgs e)
{
      //disassemble packet from master
```

```
 byte fc = e.Message.FunctionCode;
 byte[] data = e.Message.MessageFrame;
byte[] byteStartAddress = new byte[] \{ data[3], data[2] \};byte[] byteNum = new byte[] \{ data[5], data[4] \}; Int16 StartAddress = BitConverter.ToInt16(byteStartAddress, 0);
 Int16 NumOfPoint = BitConverter.ToInt16(byteNum, 0);
```

```
Console.WriteLine(fc.ToString() + "," + StartAddress.ToString() + "," + 
NumOfPoint.ToString());
```
#### }

#### **Remarks**

"slave" is defined by ModbusSlave and create slave connection. For example: To create TCP slave connection, syntax is = ModbusTcpSlave.CreateTcp(slaveID, slaveTcpListener).

# <span id="page-24-0"></span>**3.7.DataStoreWrittenTo[event]**

Occurs when a slave receive write AO or DO command to Datastore from master via a Modbus command. Address starts from 1 to 65535.

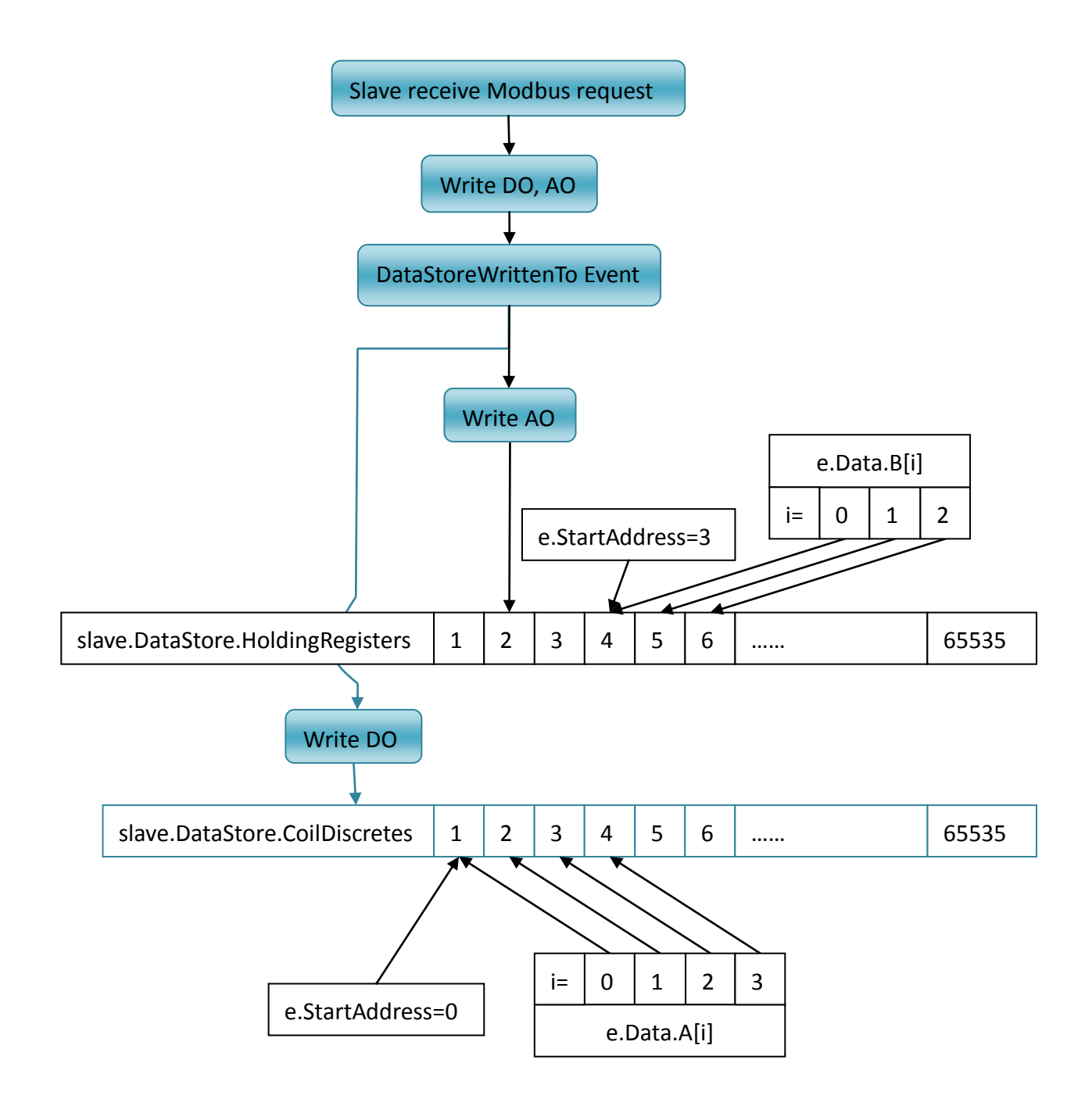

#### **Syntax**

C# EventHandler<DataStoreEventArgs> DataStoreWrittenTo **Examples**

#### $[CH]$

slave.DataStore = Modbus.Data.DataStoreFactory.CreateDefaultDataStore();

NModbus API Manual, v1.2 Last Revised: October 2013 Page:26

slave.DataStore.DataStoreWrittenTo += new EventHandler<DataStoreEventArgs>(Modbus\_DataStoreWriteTo);

//when receive write AO or DO command from master, it will trigger following function private void Modbus\_DataStoreWriteTo(object sender, Modbus.Data.DataStoreEventArgs e)

```
{
     switch (e.ModbusDataType)
     {
          case ModbusDataType.HoldingRegister:
              for (int i = 0; i < e. Data. B. Count; i++)
\{//Set AO 
                    //e.Data.B[i] already write to 
slave.DataStore.HoldingRegisters[e.StartAddress + i + 1]
                  //e.StartAddress starts from 0
                    //You can set AO value to hardware here 
              }
               break;
          case ModbusDataType.Coil:
              for (int i = 0; i < e. Data. A. Count; i++)
\{//set DO
                  //e.Data.A[i] already write to 
slave.DataStore.CoilDiscretes[e.StartAddress + i + 1]
                  //e.StartAddress starts from 0
                   //You can set DO value to hardware here
 }
                break;
     }
}
```
# **Remarks**

"slave" is defined by ModbusSlave and create slave connection. For example: To create TCP slave connection, syntax is = ModbusTcpSlave.CreateTcp(slaveID, slaveTcpListener).

# <span id="page-27-0"></span>**3.8.Listen**

Slave starts listening for requests.

#### **Syntax**

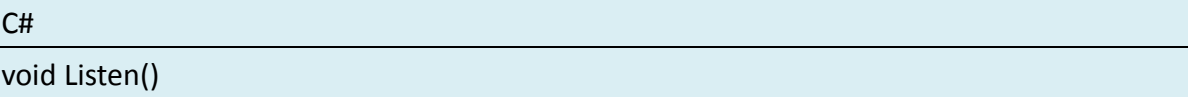

#### **Examples**

#### $|C||$

int port = 502; //use Tcp for example IPHostEntry ipEntry = Dns.GetHostEntry(Dns.GetHostName()); IPAddress[] addr = ipEntry.AddressList; TcpListener tcpListener = new TcpListener(addr[0], port); tcpListener.Start();

```
ModbusSlave slave =ModbusTcpSlave.CreateTcp(slaveID, tcpListener);
slave.ModbusSlaveRequestReceived += new 
EventHandler<ModbusSlaveRequestEventArgs>(Modbus_Request_Event);
slave.DataStore = Modbus.Data.DataStoreFactory.CreateDefaultDataStore();
lave.DataStore.DataStoreWrittenTo += new 
EventHandler<DataStoreEventArgs>(Modbus_DataStoreWriteTo);
slave.Listen();
```
#### **Return Value**

<span id="page-27-1"></span>The function doesn't have return value.

# **3.9.CoilDiscretes[DO data array]**

Data array of DO values. Address starts from 1 to 65535.

#### **Syntax**

#### C#

ModbusDataCollection<bool> CoilDiscretes { get; private set; }

NModbus API Manual, v1.2 Last Revised: October 2013 Page:28

Copyright  $\textcircled{c}$  2013 ICP DAS Co., Ltd. All Rights Reserved.  $\textcircled{c}$  E-mail: service@icpdas.com

### **Examples**

```
|C#|
```

```
slave.DataStore.CoilDiscretes[1] = true;
slave.DataStore.CoilDiscretes[65535] = false;
```
# <span id="page-28-0"></span>**3.10. InputDiscretes [DI data array]**

Data array of DI values. You can store DI values in the array. Address starts from 1 to 65535.

# **Syntax**

C#

ModbusDataCollection<bool> InputDiscretes { get; private set; }

# **Examples**

 $[C#]$ slave.DataStore.InputDiscretes[1] = true; slave.DataStore.InputDiscretes[65535] = false;

# <span id="page-28-1"></span>**3.11. HoldingRegisters [AO data array]**

Data array of AO values. Address starts from 1 to 65535.

# **Syntax**

C#

ModbusDataCollection<ushort> HoldingRegisters { get; private set; }

# **Examples**

 $|C#|$ slave.DataStore.HoldingRegisters[1] = 222; slave.DataStore.HoldingRegisters[65535] = 333;

# <span id="page-29-0"></span>**3.12. InputRegisters [AI data array]**

Data array of AI values. You can store AI values in the array. Address starts from 1 to 65535.

#### **Syntax**

C#

ModbusDataCollection<ushort> InputRegisters { get; private set; }

#### **Examples**

[C#]

slave.DataStore.InputRegisters[1] = 222; slave.DataStore.InputRegisters[65535] = 333;

# <span id="page-30-0"></span>**4.Common API**

# <span id="page-30-1"></span>**4.1.Dispose**

Performs application-defined tasks associated with freeing, releasing, or resetting unmanaged resources.

#### **Syntax**

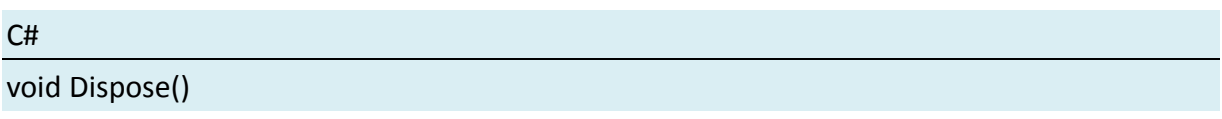

#### **Parameters**

None.

#### **Return Value**

The function doesn't have return value.

#### **Eaxmples**

#### **[C#]**

string ipAddress = "10.0.0.69"; //use TCP master for example int tcpPort = 502; TcpClient tcpClient = new TcpClient(); //Create a new TcpClient object. tcpClient.BeginConnect(ipAddress, tcpPort, null, null); ModbusIpMaster master = ModbusIpMaster.CreateIp(tcpClient); master.Dispose();

# <span id="page-31-0"></span>**Appendix A**:**NModbus Error codes**

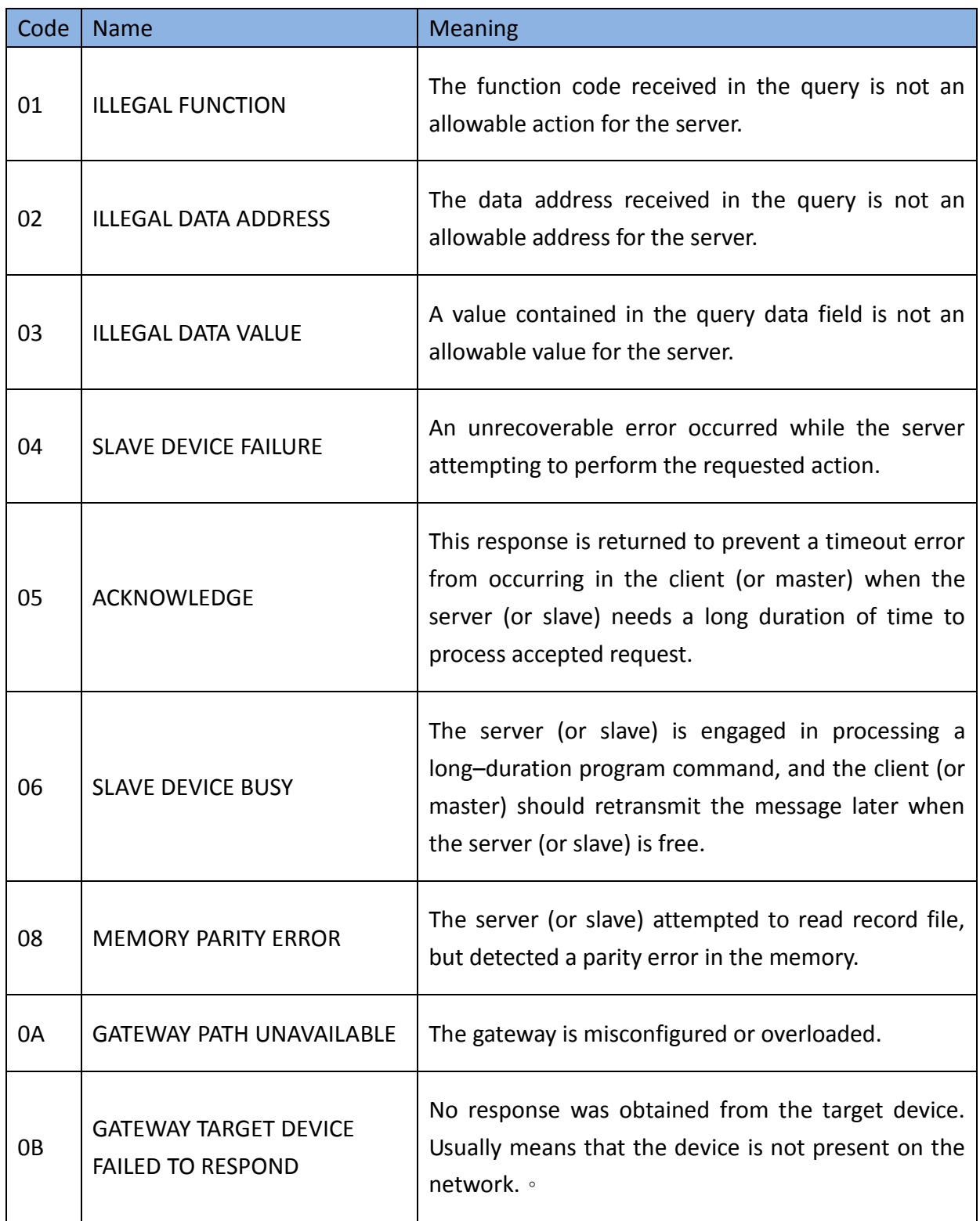

#### **Examples**

```
NModbus API Manual, v1.2 Last Revised: October 2013 Page:33
[C#]
//use TCP master for example
try
{
   #region Master to Slave
  //read AI, AO, DI, DO
  #endregion
}
catch (Exception exception)
{
   //Connection exception
   //No response from server.
   //The server maybe close the connection, or response timeout.
   if (exception.Source.Equals("System"))
   {
     NetworkIsOk = false;
     Console.WriteLine(exception.Message);
     this.Text = "Off line " + DateTime.Now.ToString();
     dtDisconnect = DateTime.Now;
    }
    //The server return error code.You can get the function code and exception code.
    if (exception.Source.Equals("nModbusPC"))
    {
       string str = exception.Message;
       int FunctionCode;
       string ExceptionCode;
      str = str.Remove(0, str.IndexOf("\r\n") + 17);
      FunctionCode = Convert.ToInt16(str.Remove(str.IndexOf("\r\n")));
       Console.WriteLine("Function Code: " + FunctionCode.ToString("X"));
      str = str.Remove(0, str.IndexOf("\r\n") + 17);
       ExceptionCode = str.Remove(str.IndexOf("-"));
       switch (ExceptionCode.Trim())
       {
```
case "1":

 Console.WriteLine("Exception Code: " + ExceptionCode.Trim() + "----> Illegal function!");

break;

case "2":

 Console.WriteLine("Exception Code: " + ExceptionCode.Trim() + "----> Illegal data address!");

break;

case "3":

```
 Console.WriteLine("Exception Code: " + ExceptionCode.Trim() + "----> Illegal data 
value!");
```
break;

case "4":

```
 Console.WriteLine("Exception Code: " + ExceptionCode.Trim() + "----> Slave device 
failure!");
```
break;

}

}

# <span id="page-34-0"></span>**Appendix B**:**AI, AO convert data type**

The input and output value of register are ushort type. These examples help you convert value between ushort and float.

If you need further convert examples, please go to:

[http://ftp.icpdas.com/pub/cd/8000cd/napdos/modbus/nmodbus/demo/c%23.net/convertda](http://ftp.icpdas.com/pub/cd/8000cd/napdos/modbus/nmodbus/demo/c%23.net/convertdatatype_c%23/) [tatype\\_c%23/](http://ftp.icpdas.com/pub/cd/8000cd/napdos/modbus/nmodbus/demo/c%23.net/convertdatatype_c%23/)

# **Ushort(Int16) to float(Int32)**

# **[C#]**

```
//Convert ushort array to Float
ushort[] data = new ushort[2] \{59769, 17142\};
float[] floatData = new float[data.Length / 2];
Buffer.BlockCopy(data, 0, floatData, 0, data.Length * 2);
for (int index = 0; index < floatData.Length; index ++)
{
   //print out the value
   Console.WriteLine(floatData[index / 2].ToString("0.0000")); //123.4560
}
Console.ReadLine();
```
# **Float(Int32) to ushort(Int16)**

# **[C#]**

```
//Convert Float to short 
ushort[] uintData = new ushort[2];
floatData = new float[1] \{ 223.4560f \};
Buffer.BlockCopy(floatData, 0, uintData, 0, 4);
for (int index = 0; index < uintData.Length; index + +)
{
  //uintData[0] = 29884; uintData[1] = 17247
  Console.WriteLine(string.Format("uintData[{0}] = \{1\}", index, uintData[index]));
}
Console.ReadLine();
```